## PROGRAMMING YOUR UPLIFT DESK

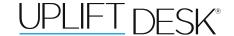

\*Note: "RST" will look like

"ASr" on the display

These UPLIFT Desk programming instructions are compatible only with the Advanced 1-Touch Digital Memory Keypad and control boxes with the following numbers located on the silver sticker:

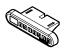

Two-leg frame: 99.074.14.0023v4.2 = Three-leg frame: 99.075.14.0018 v4.2 =

Four-leg frame: 99.074.14.0023v4.2 •

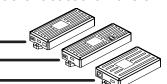

## **HEIGHT CALIBRATION**

Make sure the numeric display matches the actual height of the desktop in its lowest position.

- 1. Hold the DOWN button on the Keypad until the desk reaches its lowest height, then release.
- 2. Measure the height from the floor to the underside of the desktop. If the displayed height does not match your measurement, follow the next steps.
- 3. Hold the DOWN button again until the LED display reads "RST"
- 4. Press the "M" button until the numeric display begins flashing.
- 5. Press the UP or DOWN button to set desk to the measured height.
- 6. Once display changes back to "RST", Hold the DOWN button until the desktop lowers slightly, then rises slightly and the display changes back to the numeric height setting, then release.

#### **KEYPAD LOCK**

The keypad can be locked to prevent accidental activation or movement of the desk.

To lock: Press and hold "M" button until display changes to "LOC" LIF

To unlock: Press and hold "M" button until display changes to numeric height setting.

**NOTE:** If a power outage occurs, the program will automatically return to the unlocked setting.

## **MEMORY SETTINGS**

Save up to four commonly used desk heights and recall them quickly.

- I. Use the UP or DOWN button to move the desk to the desired height.
- 2. Press the "M" button.
- 3. Press the "1, 2, 3, or 4" button to assign the current height to a number on the keypad.
- 4. To recall any of those heights, press the numbered button to bring desk to assigned height.

#### CONSTANT-TOUCH & ONE-TOUCH

These steps allow the desktop to be set to either One-Touch or Constant-Touch. One-Touch requires only a single touch of the "1, 2, 3, or 4" button to move the desktop to a preset memory location. (One-Touch is the default setting for 2-leg frames). Constant-Touch requires a continuous touch of the "1, 2, 3, or 4" button to move the desktop to a preset memory location. (Constant-Touch is the default setting for 3-leg and 4-leg frames).

## Change between One-Touch and Constant-Touch:

- I. Hold the DOWN button on the Keypad until the desk reaches the lowest height, then release.
- 2. Hold the DOWN button again until display flashes "RST".
- 3. Press the "1" button until display shows "10.1" (One-Touch) or "10.2" (Constant-Touch) and goes back to "RST".

**Note:** While "RST" is still flashing, you can press the "1" button as many times as you'd like to toggle between the two settings.

4. Hold the DOWN button until the desktop lowers slightly, then rises slightly and the display changes back to the numeric height setting, then release.

#### MINIMUM & MAXIMUM HEIGHT SETTINGS

The desk frame ships defaulted to its minimum and maximum height limits. These steps allow the upper and lower limits to be adjusted to your preference.

## To Set a new maximum desk height:

- I. Use the UP or DOWN buttons to bring desk to the desired maximum height.
- 2. Press the "M" button once, and "S-" will appear on the display. Immediately follow by pressing the UP button once, so the "S-" flashes once.
- 3. Hold the "M" button until the Display shows "999" then changes to numeric value of new upper limit.

# 999

### To Set a new minimum desk height:

- I. Use the UP or DOWN buttons to bring the desk to the desired **minimum** height.
- 2. Press the "M" button once, and "S-" will appear on the display. Immediately follow by pressing the DOWN button once, so the "S-" flashes once.
- 3. Hold the "M" button until the Display shows "000" then changes to numeric value of new lower limit.

## Removing adjusted maximum and minimum heights:

- I. Press the "M" button once and the display will show "S-".
- 2. Hold the "M" button again until the display shows "555" then changes to the current numeric height setting.

555

**Note:** If memory settings were previously set outside of the new minimum and maximum height settings, they will default to the new minimum and maximum settings. To set new minimum and maximum height settings outside of the current settings, you will need to first remove the current minimum and maximum settings.

## **DISPLAY UNITS**

Change the numeric display to show heights in either inches or centimeters.

- I. Hold the DOWN button on the Keypad until the desk reaches the lowest height, then release.
- 2. Hold the DOWN button again until display flashes "RST".
- 3. Press the "2" button until display shows "10.3" (centimeters) or "10.4" (inches) and goes back to "RST".

**Note:** While "RST" is still flashing, you can press the "2" button as many times as you'd like to toggle between the two settings.

4. Hold the DOWN button until the desktop lowers slightly, then rises slightly and the display changes back to the numeric height setting, then release.

#### **ANTI-COLLISION SENSITIVITY**

The desk has an Anti-Collision Sensitivity that will stop the desk's movement if it hits something on the way down or up. You can change this Sensitivity level by doing the following:

- I. Press the DOWN button until the desk reaches the lowest position. Release button.
- 2. Press the DOWN button until display flashes "RST".
- 3. Press the UP button until display shows "10.5", "10.6", or "10.7" and goes back to "RST".
  - "10.5" is code for the 10 kg (22 lbs) setting (most sensitive setting, false positives are sometimes possible).
  - "10.6" is code for the 15 kg (33 lbs) setting
  - "10.7" is code for the 20 kg (44 lbs) setting (least sensitive setting).

**Note:** While "RST" is still flashing, you can press the UP button as many times as you'd like to toggle between the three settings.

4. Press the DOWN button until the desktop lowers slightly, then rises slightly and the display changes back to the numeric height setting.